IBM Spectrum LSF for SAS 10.1

*Migrating on Windows*

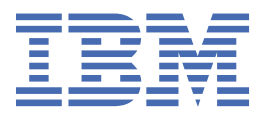

#### **Note**

Before using this information and the product it supports, read the information in ["Notices" on page](#page-8-0) [5](#page-8-0).

This edition applies to version 10, release 1 of IBM Spectrum LSF (product numbers 5725G82 and 5725L25) and to all subsequent releases and modifications until otherwise indicated in new editions.

Significant changes or additions to the text and illustrations are indicated by a vertical line (|) to the left of the change.

If you find an error in any IBM Spectrum Computing documentation, or you have a suggestion for improving it, let us know.

Log in to [IBM Knowledge Center](https://www.ibm.com/support/knowledgecenter/) with your *IBMid*, and add your comments and feedback to any topic.

**© Copyright International Business Machines Corporation 1992, 2021.**

US Government Users Restricted Rights – Use, duplication or disclosure restricted by GSA ADP Schedule Contract with IBM Corp.

# **Contents**

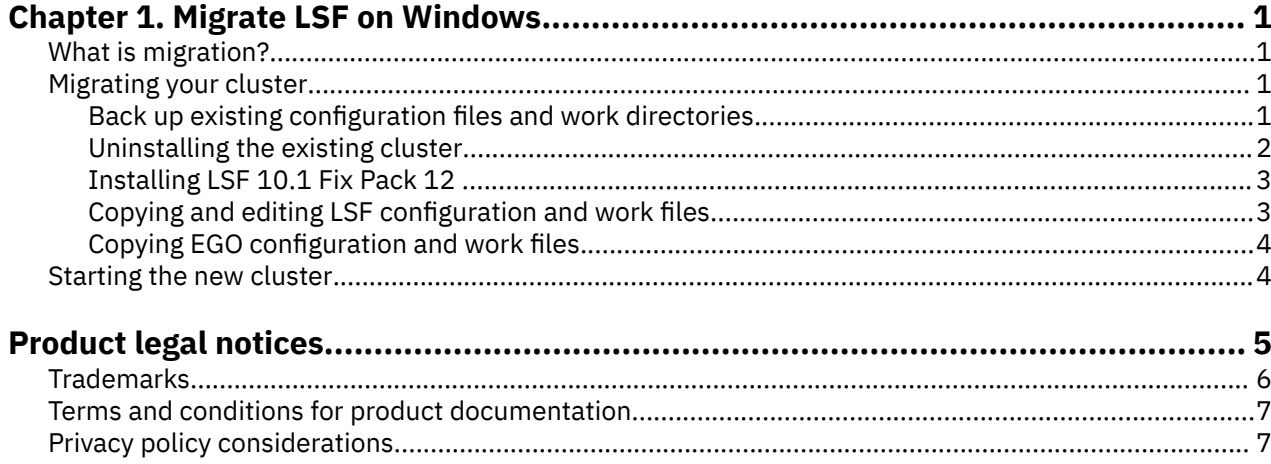

# <span id="page-4-0"></span>**Chapter 1. Migrate your IBM Spectrum LSF cluster to version 10.1 Fix Pack 12 on Windows LSF**

Migrate a Windows cluster by transferring both workload and configuration from the original cluster after you installed a new LSF

This document describes how to migrate a Windows cluster to LSF 10.1 Fix Pack 12 from LSF 7, LSF 7 Updates 1-6, LSF 8.0, LSF 8.0.1, LSF 8.3, LSF 9.1, and LSF 10.1.

If you have LSF 6.x, you must first migrate your Windows cluster to LSF version 7.

## **What is migration?**

A direct upgrade of a Windows cluster to LSF 10.1 Fix Pack 12 is not supported. Migrate the Windows cluster to transfer both workload and configuration from the original cluster after you install a new LSF 10.1 Fix Pack 12 cluster.

It is important to follow this procedure exactly, or the new cluster might not work properly afterward. Do not remove or rename any files or directories from the original cluster unless otherwise mentioned.

# **Migrating your cluster**

### **Before you begin**

The original cluster (earlier than LSF 10.1 Fix Pack 12) is working properly.

#### **About this task**

Complete the following steps to migrate your cluster.

#### **Procedure**

- 1. Back up existing configuration files and work directories
- 2. Uninstall the existing cluster
- 3. Install LSF 10.1 Fix Pack 12
- 4. Copy and edit LSF configuration and work files
- 5. Copy the enterprise grid orchestrator (EGO) configuration and work files
- 6. Start the new cluster

### **Back up existing configuration files and work directories**

#### **About this task**

You must back up files and directories. The shared directory is indicated by *share\_dir* in the following procedure.

#### **Procedure**

1. Does your existing cluster use the *share\_dir* directory to store configuration files and work directories?

- If *no*, go to step 2.
- If *yes*, back up directories in the *share\_dir* directory.

For example, your existing directories can have the following structure:

<span id="page-5-0"></span>**LSF\_ENVDIR** (for LSF 7 Update 2 - 6, LSF 8.0, LSF 8.0.1, LSF 8.3, LSF 9.1, and LSF 10.1): *share\_dir*\conf

**LSF\_ENVDIR** (other versions of LSF): *share\_dir*\lsf\conf

**LSB\_CONFDIR** (for LSF 7 Update 2 - 6, LSF 8.0, LSF 8.0.1, LSF 8.3, LSF 9.1, and LSF 10.1): *share\_dir*\conf\lsbatch

**LSB\_CONFDIR** (other versions of LSF): *share\_dir*\lsf\conf\lsbatch

**LSB\_SHAREDIR** (for LSF 7 Update 2 - 6, LSF 8.0, LSF 8.0.1, LSF 8.3, LSF 9.1, and LSF 10.1): *share\_dir*\work\

**LSB\_SHAREDIR** (other versions of LSF): *share\_dir*\lsf\work\

**EGO\_CONFDIR** (for LSF 7 Update 2 - 6, LSF 8.0, LSF 8.0.1, LSF 8.3, LSF 9.1, and LSF 10.1): *share\_dir*\conf\ego\*cluster\_name*\kernel

**EGO\_CONFDIR** (other versions of LSF): *share\_dir*\kernel\conf\

**EGO\_WORKDIR** (for LSF 7 Update 2 - 6, LSF 8.0, LSF 8.0.1, LSF 8.3, LSF 9.1, and LSF 10.1): *share\_dir*\work\*cluster\_name*\ego

**EGO\_WORKDIR** (other versions of LSF): *share\_dir*\kernel\work

*share\_dir*\gui\conf

2. If your existing cluster configuration files are not in the *share\_dir* directory, back up directories from your existing cluster.

If you have LSF 7 Update 2, back up whole conf and work directories:

• C:\LSF\_7.0\conf

• C:\LSF\_7.0\work

If you have another version of LSF 7, back up the following data:

a) **LSF\_ENVDIR**

For example, C:\LSF\_7.0\conf\

b) **LSB\_CONFDIR**

For example, C:\LSF\_7.0\conf\lsbatch

c) **LSB\_SHAREDIR**

For example, C:\LSF\_7.0\work

d) **EGO\_CONFDIR**

For example, C:\LSF\_7.0\ego\kernel\conf

e) **EGO\_WORKDIR**

For example, C:\LSF 7.0\ego\kernel\work

f) **LSF\_TOP**\ego\gui\conf

For example, C:\LSF\_7.0\ego\gui\conf

#### **Uninstalling the existing cluster**

#### **Before you begin**

If your existing cluster does not use the *share\_dir* directory, you must back up existing configuration files and work directories before you uninstall the cluster.

#### <span id="page-6-0"></span>**Procedure**

- 1. Uninstall the current cluster (LSF 7 or LSF 7 Update 1 6, LSF 8.0, LSF 8.0.1, LSF 8.3, LSF 9.1, and LSF 10.1).
- 2. Restart the Management hosts.
- 3. Remove the old installation directories within **LSF\_TOP**.

### **Installing LSF 10.1 Fix Pack 12**

#### **Procedure**

Download and install LSF 10.1 Fix Pack 12 with the same cluster name and cluster administrator that you have for your existing cluster.

### **Copying and editing LSF configuration and work files**

#### **About this task**

#### **Note:**

LSF 7 Updates 3 and higher and LSF 10.1 no longer use the ego.cluster and ego.shared files. Therefore, if you are updating from LSF Update 3 or higher, you do not need to do the following steps for the ego.cluster and ego.shared files.

In this procedure, *\_old* refers to configuration file paths for the existing cluster, and *\_new* refers to configuration file paths for the new cluster.

#### **Procedure**

- 1. If you are upgrading from anything earlier than LSF 7 Update 3, migrate the old ego.cluster file to the new lsf.cluster file.
	- a) Open the old ego.cluster file from EGO\_CONFDIR*\_old*\
	- b) Open the new lsf.cluster file from LSF\_ENVDIR*\_new*\
	- c) Migrate the following sections from the old ego.cluster file to the new lsf.cluster file:
		- Hosts section
		- Parameters section
		- Resource Map
- 2. Migrate values from the old lsf.conf file to the new lsf.conf file:
	- a) Open the old 1sf.confile from LSF\_ENVDIR\_old\
	- b) Open the new lsf.conf file from LSF\_ENVDIR*\_new*\
	- c) Migrate the values from the old file to the new one.

**Remember:** The new lsf.conf file contains the correct configuration path values for the LSF 10.1 Fix Pack 12 directory structure changes.

3. If you are upgrading from anything older than Update 3, copy the old ego. shared file as  $1sf$ . shared to the new cluster.

Copy EGO\_CONFDIR*\_old*\ego.shared to LSF\_ENVDIR*\_new*\lsf.shared

4. Copy the old passwd.lsfuser file to the new cluster.

Copy LSF\_ENVDIR*\_old*\passwd.lsfuser to LSF\_ENVDIR*\_new*\passwd.lsfuser

5. Copy all old LSF batch configuration files to the new cluster.

Copy LSB\_CONFDIR*\_old*\*cluster\_name*\configdir\\* to LSB\_CONFDIR*\_new*\*cluster\_name*\configdir\

<span id="page-7-0"></span>6. Copy all old LSF batch work files to the new cluster.

Copy LSB\_SHAREDIR*\_old*\*cluster\_name*\\* to LSB\_SHAREDIR*\_new*\*cluster\_name*\

### **Copying EGO configuration and work files**

#### **Procedure**

1. Does your existing cluster define an EGO consumer tree, an EGO resource group, or EGO users?

- If *no*, go to step 2.
- If *yes*, copy all old EGO XML configuration files to the new cluster, and then go to step 2. Copy EGO\_CONFDIR*\_old*\\*.xml to EGO\_CONFDIR*\_new*\
- 2. Copy the old EGO password file to the new cluster:

Copy EGO\_CONFDIR*\_old*\passwd.ego to EGO\_CONFDIR*\_new*\passwd.ego

3. Copy the old EGO work directory to the new cluster:

Copy EGO\_WORKDIR*\_old*\\* to EGO\_WORKDIR*\_new*\

# **Starting the new cluster**

#### **Procedure**

1. Start the new LSF 10.1 Fix Pack 12 cluster.

lsfstartup

2. Activate all queues to start jobs that are remaining from the original cluster.

To activate all LSF queues, run:

badmin qact all

3. Submit all new work to the new cluster.

# <span id="page-8-0"></span>**Notices**

This information was developed for products and services offered in the U.S.A.

IBM® may not offer the products, services, or features discussed in this document in other countries. Consult your local IBM representative for information on the products and services currently available in your area. Any reference to an IBM product, program, or service is not intended to state or imply that only that IBM product, program, or service may be used. Any functionally equivalent product, program, or service that does not infringe any IBM intellectual property right may be used instead. However, it is the user's responsibility to evaluate and verify the operation of any non-IBM product, program, or service.

IBM may have patents or pending patent applications covering subject matter described in this document. The furnishing of this document does not grant you any license to these patents. You can send license inquiries, in writing, to:

IBM Director of Licensing IBM Corporation North Castle Drive Armonk, NY 10504-1785 U.S.A.

For license inquiries regarding double-byte character set (DBCS) information, contact the IBM Intellectual Property Department in your country or send inquiries, in writing, to:

Intellectual Property Licensing Legal and Intellectual Property Law IBM Japan Ltd. 19-21, Nihonbashi-Hakozakicho, Chuo-ku Tokyo 103-8510, Japan

**The following paragraph does not apply to the United Kingdom or any other country where such provisions are inconsistent with local law:** INTERNATIONAL BUSINESS MACHINES CORPORATION PROVIDES THIS PUBLICATION "AS IS" WITHOUT WARRANTY OF ANY KIND, EITHER EXPRESS OR IMPLIED, INCLUDING, BUT NOT LIMITED TO, THE IMPLIED WARRANTIES OF NON-INFRINGEMENT, MERCHANTABILITY OR FITNESS FOR A PARTICULAR PURPOSE. Some states do not allow disclaimer of express or implied warranties in certain transactions, therefore, this statement may not apply to you.

This information could include technical inaccuracies or typographical errors. Changes are periodically made to the information herein; these changes will be incorporated in new editions of the publication. IBM may make improvements and/or changes in the product(s) and/or the program(s) described in this publication at any time without notice.

Any references in this information to non-IBM Web sites are provided for convenience only and do not in any manner serve as an endorsement of those Web sites. The materials at those Web sites are not part of the materials for this IBM product and use of those Web sites is at your own risk.

IBM may use or distribute any of the information you supply in any way it believes appropriate without incurring any obligation to you.

Licensees of this program who wish to have information about it for the purpose of enabling: (i) the exchange of information between independently created programs and other programs (including this one) and (ii) the mutual use of the information which has been exchanged, should contact:

IBM Corporation Intellectual Property Law Mail Station P300 2455 South Road, Poughkeepsie, NY 12601-5400 USA

<span id="page-9-0"></span>Such information may be available, subject to appropriate terms and conditions, including in some cases, payment of a fee.

The licensed program described in this document and all licensed material available for it are provided by IBM under terms of the IBM Customer Agreement, IBM International Program License Agreement or any equivalent agreement between us.

Any performance data contained herein was determined in a controlled environment. Therefore, the results obtained in other operating environments may vary significantly. Some measurements may have been made on development-level systems and there is no guarantee that these measurements will be the same on generally available systems. Furthermore, some measurement may have been estimated through extrapolation. Actual results may vary. Users of this document should verify the applicable data for their specific environment.

Information concerning non-IBM products was obtained from the suppliers of those products, their published announcements or other publicly available sources. IBM has not tested those products and cannot confirm the accuracy of performance, compatibility or any other claims related to non-IBM products. Questions on the capabilities of non-IBM products should be addressed to the suppliers of those products.

All statements regarding IBM's future direction or intent are subject to change or withdrawal without notice, and represent goals and objectives only.

This information contains examples of data and reports used in daily business operations. To illustrate them as completely as possible, the examples include the names of individuals, companies, brands, and products. All of these names are fictitious and any similarity to the names and addresses used by an actual business enterprise is entirely coincidental.

#### COPYRIGHT LICENSE:

This information contains sample application programs in source language, which illustrates programming techniques on various operating platforms. You may copy, modify, and distribute these sample programs in any form without payment to IBM, for the purposes of developing, using, marketing or distributing application programs conforming to the application programming interface for the operating platform for which the sample programs are written. These examples have not been thoroughly tested under all conditions. IBM, therefore, cannot guarantee or imply reliability, serviceability, or function of these programs. The sample programs are provided "AS IS", without warranty of any kind. IBM shall not be liable for any damages arising out of your use of the sample programs.

Each copy or any portion of these sample programs or any derivative work, must include a copyright notice as follows:

 $\degree$  (your company name) (year). Portions of this code are derived from IBM Corp. Sample Programs.  $\degree$ Copyright IBM Corp. \_enter the year or years\_.

If you are viewing this information softcopy, the photographs and color illustrations may not appear.

### **Trademarks**

IBM, the IBM logo, and ibm.com® are trademarks of International Business Machines Corp., registered in many jurisdictions worldwide. Other product and service names might be trademarks of IBM or other companies. A current list of IBM trademarks is available on the Web at "Copyright and trademark information" at [http://www.ibm.com/legal/copytrade.shtml.](http://www.ibm.com/legal/copytrade.shtml)

Intel, Intel logo, Intel Inside, Intel Inside logo, Intel Centrino, Intel Centrino logo, Celeron, Intel Xeon, Intel SpeedStep, Itanium, and Pentium are trademarks or registered trademarks of Intel Corporation or its subsidiaries in the United States and other countries.

J<mark>ava</mark> Java™ and all Java-based trademarks and logos are trademarks or registered trademarks of Oracle and/or its affiliates.

Linux® is a trademark of Linus Torvalds in the United States, other countries, or both.

<span id="page-10-0"></span>Microsoft, Windows, Windows NT, and the Windows logo are trademarks of Microsoft Corporation in the United States, other countries, or both.

Other company, product, or service names may be trademarks or service marks of others.

## **Terms and conditions for product documentation**

Permissions for the use of these publications are granted subject to the following terms and conditions.

#### **Applicability**

These terms and conditions are in addition to any terms of use for the IBM website.

#### **Personal use**

You may reproduce these publications for your personal, noncommercial use provided that all proprietary notices are preserved. You may not distribute, display or make derivative work of these publications, or any portion thereof, without the express consent of IBM.

#### **Commercial use**

You may reproduce, distribute and display these publications solely within your enterprise provided that all proprietary notices are preserved. You may not make derivative works of these publications, or reproduce, distribute or display these publications or any portion thereof outside your enterprise, without the express consent of IBM.

#### **Rights**

Except as expressly granted in this permission, no other permissions, licenses or rights are granted, either express or implied, to the publications or any information, data, software or other intellectual property contained therein.

IBM reserves the right to withdraw the permissions granted herein whenever, in its discretion, the use of the publications is detrimental to its interest or, as determined by IBM, the above instructions are not being properly followed.

You may not download, export or re-export this information except in full compliance with all applicable laws and regulations, including all United States export laws and regulations.

IBM MAKES NO GUARANTEE ABOUT THE CONTENT OF THESE PUBLICATIONS. THE PUBLICATIONS ARE PROVIDED "AS-IS" AND WITHOUT WARRANTY OF ANY KIND, EITHER EXPRESSED OR IMPLIED, INCLUDING BUT NOT LIMITED TO IMPLIED WARRANTIES OF MERCHANTABILITY, NON-INFRINGEMENT, AND FITNESS FOR A PARTICULAR PURPOSE.

### **Privacy policy considerations**

IBM Software products, including software as a service solutions, ("Software Offerings") may use cookies or other technologies to collect product usage information, to help improve the end user experience, to tailor interactions with the end user or for other purposes. In many cases no personally identifiable information is collected by the Software Offerings. Some of our Software Offerings can help enable you to collect personally identifiable information. If this Software Offering uses cookies to collect personally identifiable information, specific information about this offering's use of cookies is set forth below.

This Software Offering does not use cookies or other technologies to collect personally identifiable information.

If the configurations deployed for this Software Offering provide you as customer the ability to collect personally identifiable information from end users via cookies and other technologies, you should seek your own legal advice about any laws applicable to such data collection, including any requirements for notice and consent.

For more information about the use of various technologies, including cookies, for these purposes, See IBM's Privacy Policy at<http://www.ibm.com/privacy> and IBM's Online Privacy Statement at [http://](http://www.ibm.com/privacy/details) [www.ibm.com/privacy/details](http://www.ibm.com/privacy/details) the section entitled "Cookies, Web Beacons and Other Technologies" and the "IBM Software Products and Software-as-a-Service Privacy Statement" at [http://www.ibm.com/](http://www.ibm.com/software/info/product-privacy) [software/info/product-privacy.](http://www.ibm.com/software/info/product-privacy)

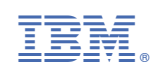